#### [https://help.dnevnik.ru/hc/ru/articles/203476538-](https://help.dnevnik.ru/hc/ru/articles/203476538-Как-восстановить-доступ-самостоятельно-)Как-восстановить-доступ-самостоятельно-

#### Как восстановить доступ самостоятельно?

Если пользователь ранее подтвердил мобильный телефон и email в своём профиле, то у него есть возможность самостоятельно восстановить данные для входа. **Восстановить доступ возможно, даже если были забыты и логин, и пароль.**

**Если пользователь НЕ подтверждал мобильный телефон и email в своём профиле, то ему следует обратиться к администраторам образовательной организации или к классным руководителям.**

**Примечание:** информация об администраторах находится на профиле организации в блоке «Администраторы», информация о классных руководителях находится на профиле класса в блоке «Сотрудники класса»

#### **Самостоятельное восстановление доступа**

**Шаг 1.** На главной странице сайта нужно выбрать пункт «Восстановите доступ».

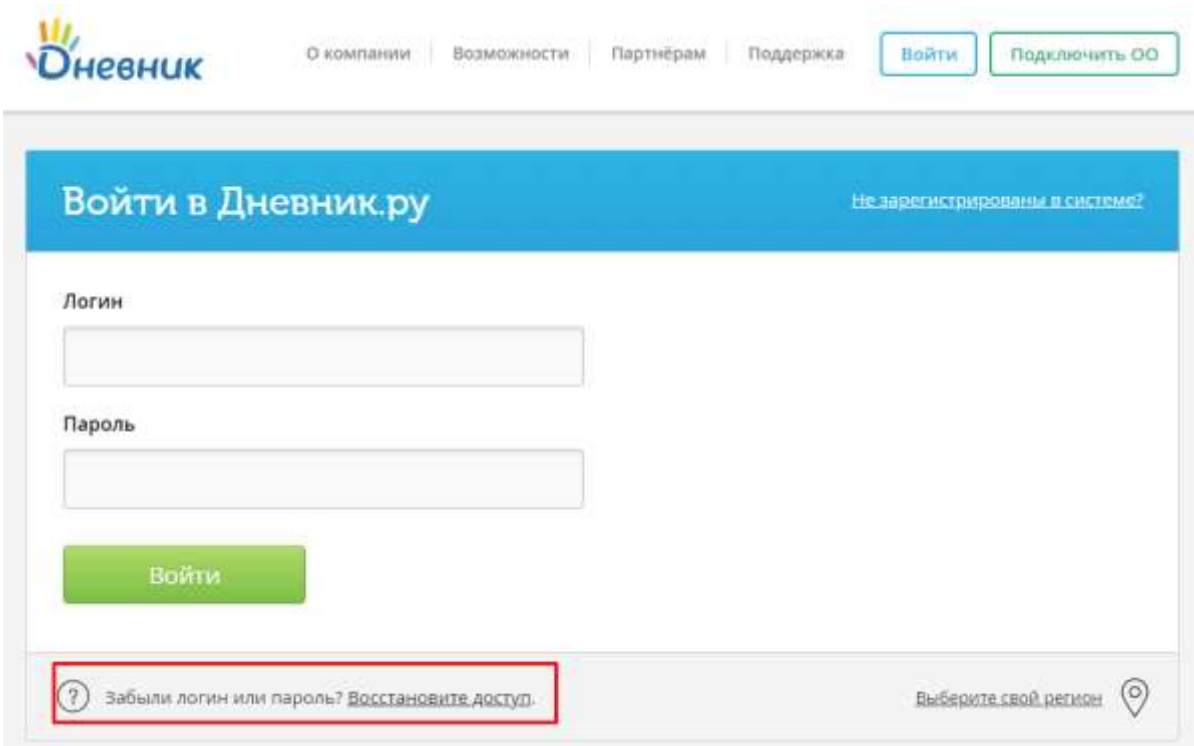

**Шаг 2.** Далее, нужно указать тип проблемы:

## Восстановление доступа

Для восстановления доступа вы можете обратиться к администратору вашей образовательной организации или к сотруднику, выдавшему вам логин и пароль. Также вы можете восстановить данные для входа самостоятельно.

Я не помню логин

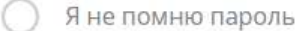

Я не помню логин и пароль

### **Что делать, если утерян логин?**

В этом случае для получения информации необходимо выбрать вариант **«Я не помню логин»** и заполнить следующие поля:

- $\bullet$  email и / или номер мобильного телефона;
- дата рождения;
- цифры с картинки.

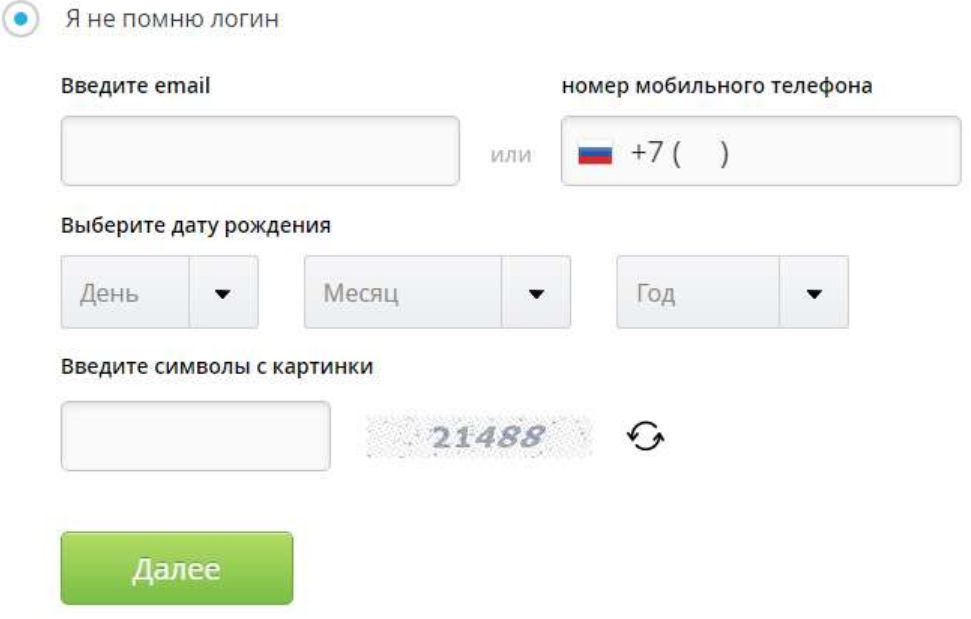

Логин будет отправлен на указанный email только при совпадении введенной даты рождения.

### **Что делать, если утерян пароль?**

В этом случае необходимо выбрать вариант **«Я не помню пароль»** и заполнить поля:

- логин;
- цифры с картинки.

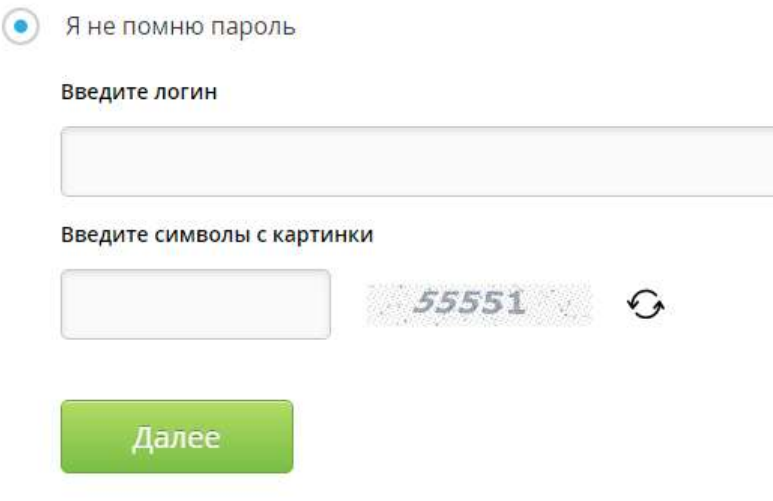

#### **Восстановление по email**

На email будет отправлена ссылка для сброса пароля, по которой нужно перейти. Далее в открывшемся поле в двух окнах вводится новый пароль.

## Выберите свой новый пароль

Укажите новый пароль для входа в Дневник.ру

#### Ваш новый пароль

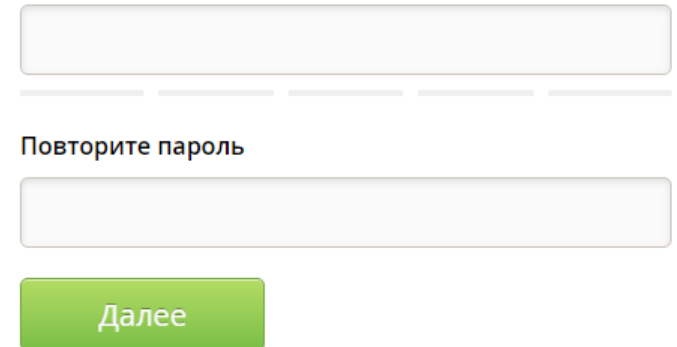

#### **Восстановление по SMS**

В случае, если у пользователя отсутствует доступ к email, необходимо выбрать **«Мне не пришло письмо, восстановить пароль по телефону».**

Далее, необходимо:

- в окошко ввода вписать недостающие цифры номера телефона;
- нажать «Далее»;

### Восстановление доступа

Для подтверждения восстановления доступа к своей странице укажите недостающие цифры номера телефона, который указан в вашем профиле.

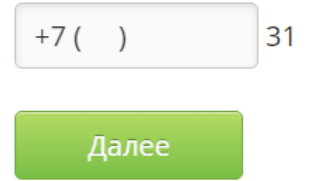

- получить на данный номер sms-сообщение с кодом подтверждения;
- полученный код ввести в соответствующее окно;

### Восстановление доступа

Код подтверждения был отправлен в SMS на мобильный телефон 7953354\*\*\*\*.

#### Введите код подтверждения

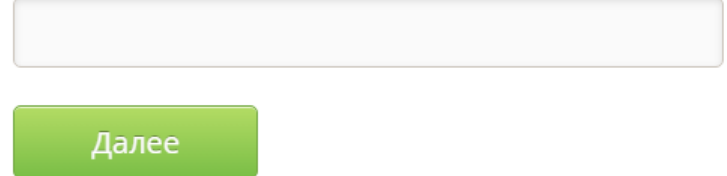

в открывшихся полях дважды ввести новый пароль.

# Выберите свой новый пароль

Укажите новый пароль для входа в Дневник.ру

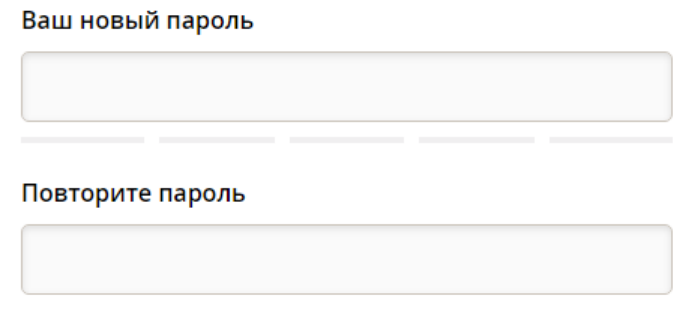

Далее

### **Что делать, если утрачены и логин, и пароль?**

В этом случае необходимо выбрать вариант **«Я не помню логин и пароль»**:

- форма аналогична пункту **«Я не помню логин»**;
- путь восстановления совпадает со случаем **«Я не помню пароль»**.

В случае, если возникают какие-либо сложности при восстановлении доступа, следует обратиться к администраторам образовательной организации или к классным руководителям.

**Примечание:** информация об администраторах находится на профиле организации в блоке «Администраторы», информация о классных руководителях находится на профиле класса в блоке «Сотрудники класса».

**Ссылка на систему восстановления доступа: [https://login.dnevnik.ru/recovery.](https://login.dnevnik.ru/recovery)**